## **MANUAL DE USUARIO XEvents**

## **CARGA DE ARCHIVO**

- 1) Hacer click en el icono del programa
- 2) Hacer click en cargar
- 3) Hacer click en la opción Abrir
- 4) Seleccionar el archivo deseado
- 5) Opcional: en caso de que no aparezca el archivo deseado, seleccionar el tipo Cualquiera.

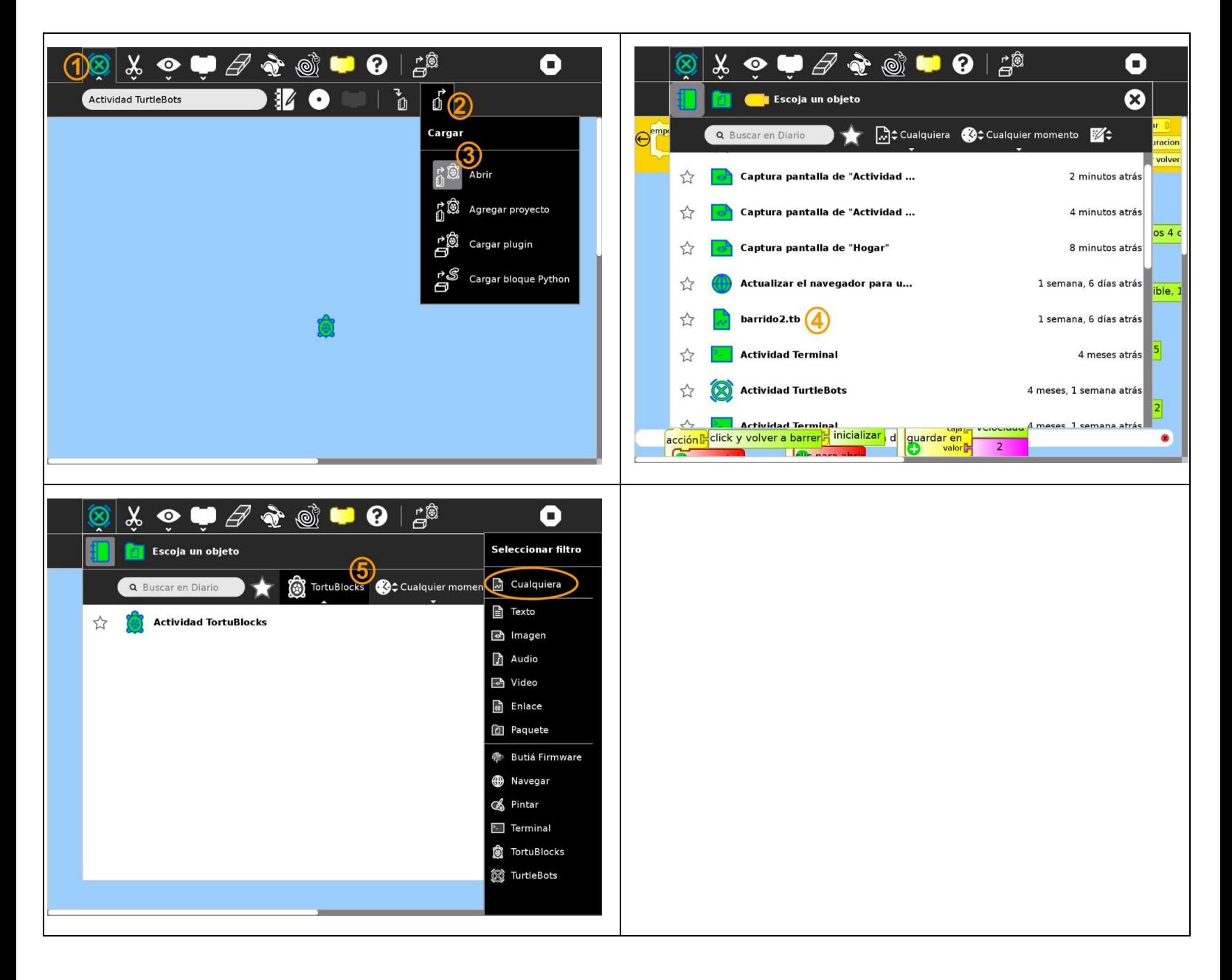

## **DESCRIPCIÓN DEL PROGRAMA**

- 1) Bloque principal para ejecutar el programa
- 2) Bloque para reiniciar el programa, apaga la barra una vez que se terminó de ejecutar el programa
- 3) Bloque de configuración de la barra (en los comentarios se indica el rango de valores posibles)
	- a) Color
	- b) Transparencia
	- c) Ancho
	- d) Velocidad
- 4) Paleta donde se selecciona el color

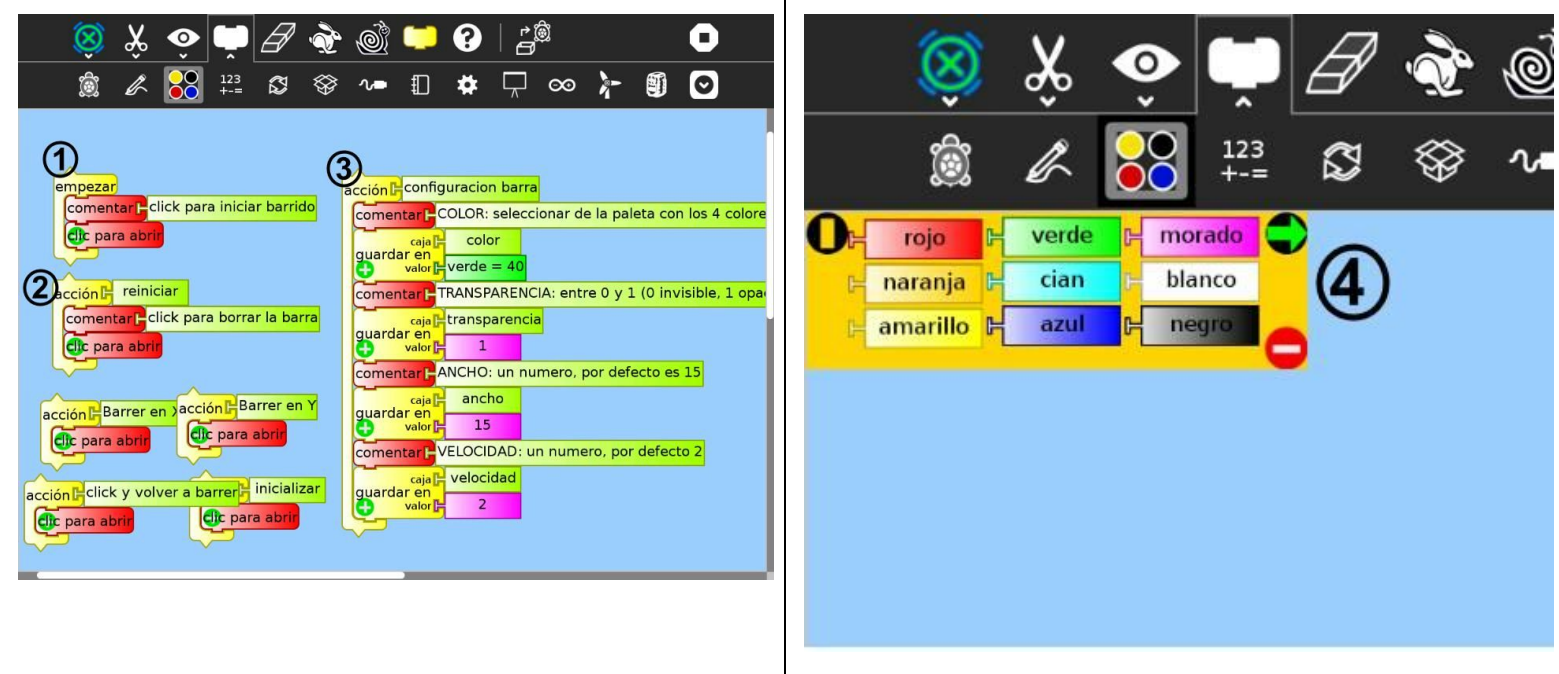

## **EJECUCIÓN DEL PROGRAMA**

- 1) Hacer click en empezar para comenzar a correr el programa
- 2) Hacer click en la mano de stop para dejar de correr el programa

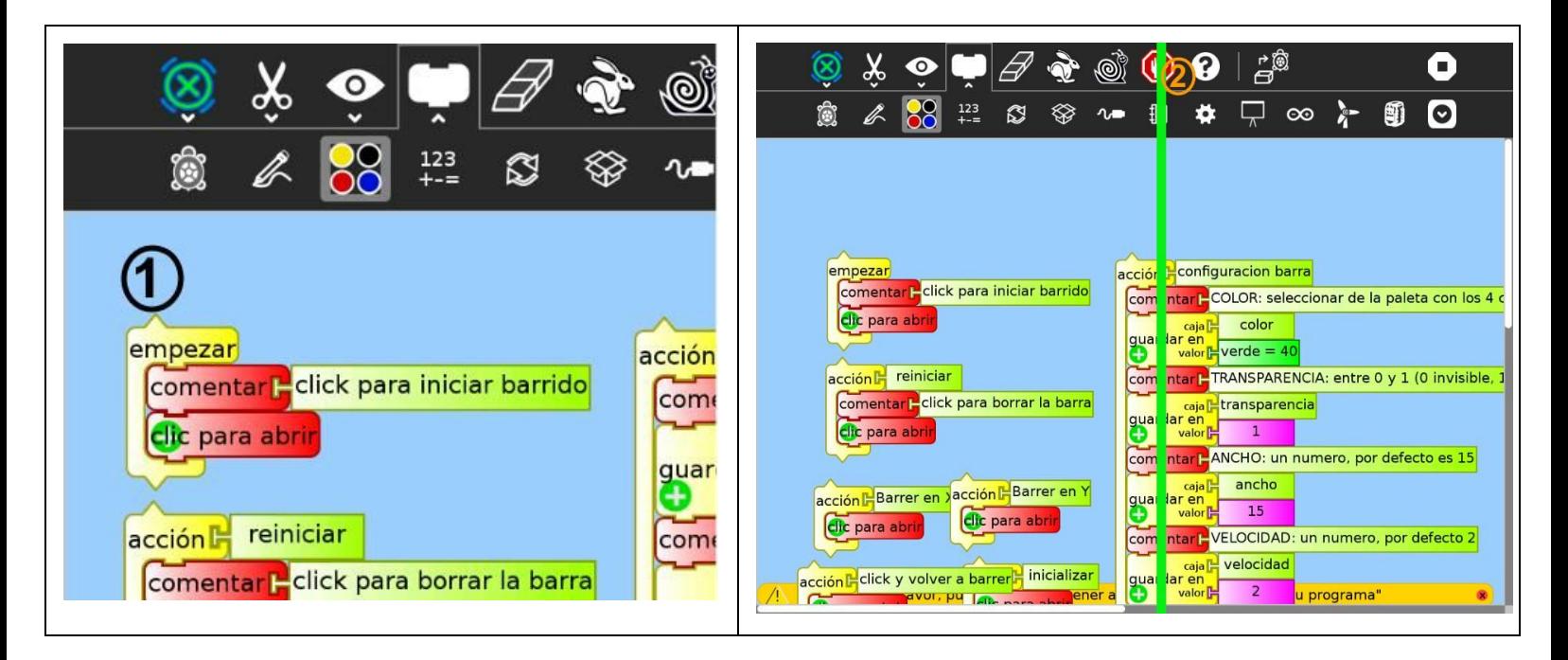